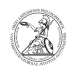

## Fenster ohne Maus verschieben

## 05.05.2024 01:48:06

**FAQ-Artikel-Ausdruck**

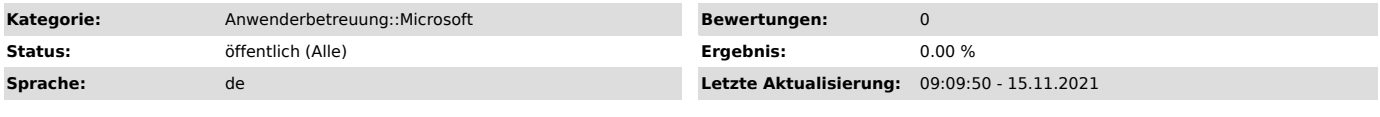

*Symptom (öffentlich)*

*Problem (öffentlich)*

*Lösung (öffentlich)*

Dieses Problem taucht häufig auch dann auf, wenn am Notebook sporadisch ein<br>weiterer Bildschirm angeschlossen wird: Windows öffnet die Anwendung dann<br>unter Umständen außerhalb des Sichtbereichs, da das Betriebssystem<br>irrtü

Doch Sie können Fenster auch dann verschieben, wenn Sie nicht mit der Maus direkt darauf klicken können: - Aktivieren Sie dazu das gewünschte Fenster, indem Sie entweder mit der Maus

in einen noch sichtbaren Bereich klicken - oder es über die Tastenkombination<br>[ALT] + [TAB] auswählen, wenn sich das Fenster komplett außerhalb des<br>sichtbaren Bereichs befindet.

- Drücken Sie dann die Tastenkombination [ALT] + [LEERTASTE] + [V]. Anschließend können Sie das Fenster mit den Pfeiltasten verschieben.

Hinweis: Falls Sie ein maximiertes Fenster verschieben möchten, müssen Sie es<br>zunächst mit der Tastenkombination [WINDOWS] + [PFEIL NACH UNTEN] verkleinern,<br>damit es sich überhaupt mit den Pfeiltasten verschieben lässt.